March 31, 2009 RT5300 Engineering Technology; Human-Computer Interaction 5 pages

# Research Report

A method to update UML model elements

by editing the analysis results on a tabular view

Atsushi Fukuda, Takashi Nerome, Hirofumi Matsuzawa,

Naoshi Tabuchi

IBM Research - Tokyo IBM Japan, Ltd. 1623-14 Shimotsuruma, Yamato Kanagawa 242-8502, Japan

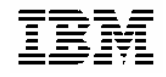

モデル分析結果の更新値から入力モデルを編集する手法の提案

福田 敦史 根路銘 崇 松澤 裕史

日本アイ・ビー・エム株式会社

E-mail: { atfukuda, nerome, matuzawa} @jp.ibm.com,

キーワード UML, モデル更新, モデル分析結果, OCL, 推薦度

#### **Abstract**

In this report, we propose an efficient method of model edit by updating result of target model analysis. In recent development style such as them of I/T system or automobile, an modeling approach is getting popular from perspective of quality with design visibility and formalization of design. However, it is getting difficult to edit it because of increasing the number of model element including design essence of development target.

In our approach, we utilize not only OCL technology to conform to model structure by table based editing environment, but also new method of a recommendation analysis.

#### **1.** はじめに

近年,IT システム開発や自動車開発において,設計 の可視化や形式化を目的として,UML モデリングを利 用した設計が重要になってきている.一般的に,設計 の進捗に依存して UML モデルのモデル要素数が膨大 になってくるがゆえに,設計者にとってモデル要素を 理解した編集が困難になりやすいという課題がある.

この課題に対して,モデリングの容易性を高めるた めに,閲覧したいモデル要素を抽出して表形式で一覧 化する技術や,関連要素を辿る技術とその技術を採用 したツールがある.

OCL(Object Constraint Language)[1]は、標準化団体の OMG が提唱するモデル制約記述言語であるが,モデル の抽出および分析にも適用可能な言語である.

Eclipse BIRT[2]は,OCL 式に基づきモデルを分析し, 表形式で表示する機能を提供している.

しかし,OCL や Eclipse BIRT のような既存技術では, 表示される結果を確認することしか出来ず,モデルを 直接編集することは出来ない. また,モデリングの容 易性を更に高めるためには,表形式を用いたモデルの 構造に基づく編集が必要だと考えられる.

本稿では、OCL(Object Constraint Language)式などの 集約演算と算術演算によるモデルの表形式での分析及 び抽出結果を、ユーザーが求める値に変更することを 目的として、分析結果を直接更新可能な環境を提供す る技術および手法について述べる.また,更新結果を もとにした入力となるモデル要素の編集を,モデル構 造の制約をもとにした推薦箇所の選択により実施する 方法について提案する.

# **2.** 本研究で用いる **OCL** 表記

OCL では,一般的にモデル要素群から必要なモデル 要素を抽出するための OCL 抽出式と,その結果抽出さ れた要素群を分析するための OCL 分析式が表現可能 である.

OCL 抽出式は、モデル要素の起点から関連要素を抽 出する表現となる. 例として, self.oclIsType(Class)の 表現は,対象モデル要素が Class という Type を保有す るかどうかを BOOL 型で返す.一方,分析式は、図 1 に示す BNF をもとに表記される.

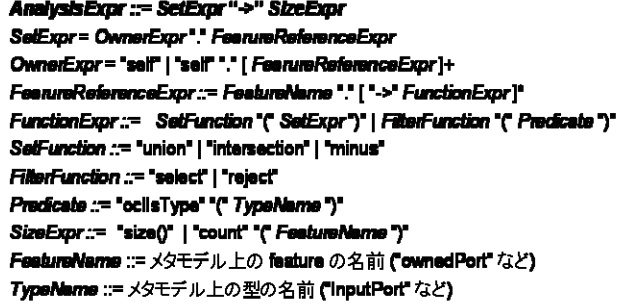

### 図 **1. OCL** 分析式の **BNF**

また、図 2の OCL 式の例は、対象となるモデル要素 が保有するモデル要素を分析し,その数を抽出するこ とを意味する.

self.packagedElement.select(oclIsType(Class))

.ownedElement -> size()

図 **2. OCL** 式の例

#### **3.** 提案手法

本稿において,我々は表形式で表示されたモデル分 析結果に対し, 直接編集を行い,これをモデルに反映 されるための手法を提案する.

はじめに,次のようなシナリオを想定していただき たい(その概要を図 3 に示す).

1) 設計者が UML モデルを用いた設計の実施中に, OCL 分析式を用いてモデルの分析を行うとする.

2) 設計者は,分析結果を元に,表中に示された分析 結果の値を直接編集する.

図 4 では Class D の集約値を 6 から 7 に変更する.

3) モデリングシステム(モデルエディタ)は、どの 型のモデル要素(インスタンス)を追加すべきかをガ イドするため,推薦度に基づく優先順位付けされたモ デル要素のリストを設計者に対して提示する.

4) 設計者は,表示された優先順位に基づき,適切な 要素を選択およびその属性値を入力する.

5) モデルが自動的に更新される.

すなわち,分析表に対して、修正が行われる時、ど のように編集すべきかが定義されたモデル要素が、

推薦度に基づく優先順位付けされて提示すること により、設計者は適切な要素を選択し、モデリングシ ステムは選択されたモデル要素の編集方法の定義に従 い、モデルを追加することで,モデルの分析結果から 直接モデルの編集を行うことが可能となる.

4 章において,モデル分析式を用いたモデル要素の 推薦度計算方式について述べる.

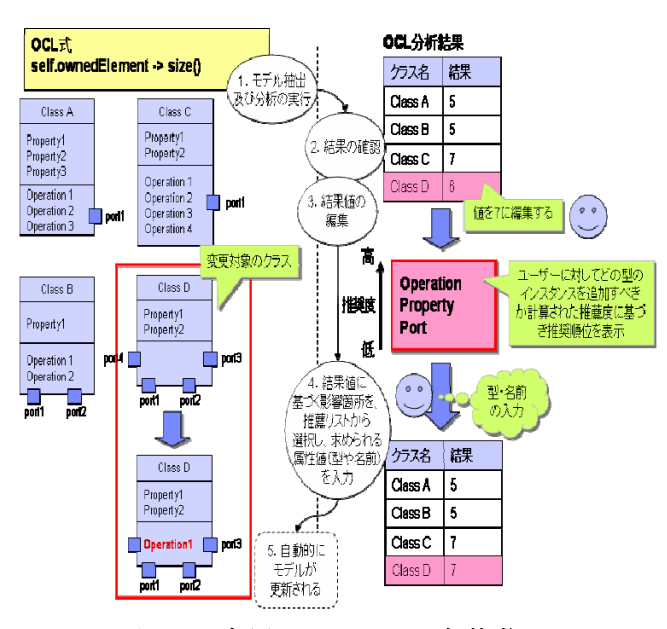

図 **3.** 適用シナリオの全体像

### **4.** モデル分析式を用いた推薦度計算

OCL で分析した結果を編集するイベントを受けた 際,ユーザーに対して,どの型としてインスタンスを 追加 (もしくはどの型のインスタンスを削除) すべき かを優先順位付けをして表示する.この優先順位付け の根拠となる値が推薦度である. 推薦度は図 4.に示す 推薦度計算ルールに従って計算される.

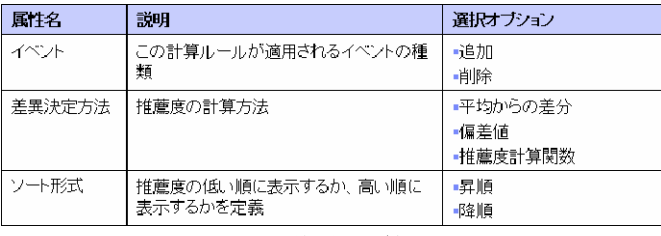

図 **4.** 推薦度計算ルール

図 4.の推薦度計算ルールには,イベント,差異決定 方法,ソート形式の 3 つがある.推薦度計算ルールに は要素追加·削除の際の推薦順位を決定する際、ルー ルを定義することを可能として XML などを用いた定 義ファイルとして記述されることとする.このファイ ルをもとに,実際のモデル要素の推薦度が計算される.

#### **4.1.** 推薦度テーブル

推薦度テーブルは,推薦度を計算する際の基となる Feature の型ごとの数や,計算された推薦度の結果を格 納するためのテーブルである.

推薦度テーブルのスキーマを図 5.に示す. オーナー 要素名, OCL 式の OwnerExpr で取得される要素の名 前が設定される.Feature の型名は,これは UML のメ タモデルにおける Feature を表しており,OCL 式の SetExpr にて取得される要素の型名が設定される.

今回,OCL を要素数の分析を対象としているため扱 うため,要素数および要素数に対する推薦度をスキー マに含めている.

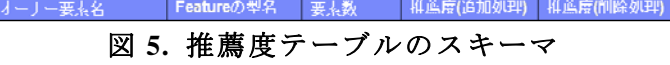

推薦度テーブルの表示例を図 6.に示す. 最初の行で は,オーナー要素が Class A である Feature の型が Property であり,入力モデルに適用した要素数が 2 で ある.推薦度については,次節で紹介する.

| オーナー要素名        | Featureの型名 | 要素数 | 推薦度(追加処理) | 推薦度(削除処理) |
|----------------|------------|-----|-----------|-----------|
| Class A        | Property   | 2   | 54.4      | -1        |
| Class A        | Operation  |     | 44.6      | -3        |
| Class B        | Property   | 3   | 63.4      |           |
| <b>Class B</b> | Operation  |     | 66.1      | з         |

図 **6.** 推薦度テーブルの表示例

#### **4.2.** 推薦度算出手法

推薦度計算ルールにおける差異決定方法に関する 推薦度算出手法について説明する.図 3.のモデル情報 の例を題材に,平均からの差異を選択した場合の例を 示す.

# **4.2.1.** 平均からの差分を差異決定方法に用いた 推薦度算出

推薦度計算ルールとして,イベントを"追加", 再決 定方法を"平均からの差分",ソート形式を"降順"とし てセットする.図 7 に示すように,差異決定方法は, 各クラスが持つ平均からの差異となっている. Property の例では,全体のクラスの Property 保持平均 個数が 2 であり, 対象となる Class D でも 2 であるの で,推薦度は 0 と計算される.Operation に関しては, 同様の計算で-3 と計算され,Port に関しては同様に 2.67 となる.また、ソート形式が降順であるため、一 番平均からの差分が大きい Operation が優先順位 1 と なる.

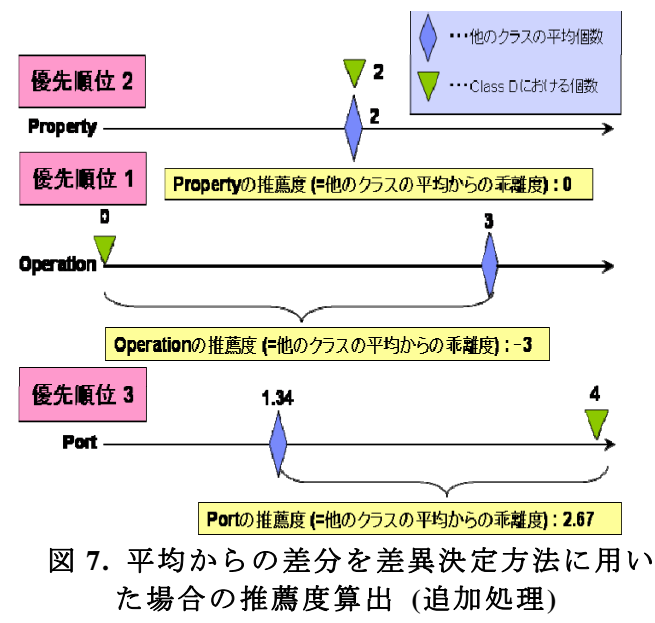

また,イベントを"削除"とし,ソート形式を"昇順" とした場合は,優先順位が逆で計算される.

**4.2.2.** 偏差値を差異決定方法に用いた推薦度算出 推薦度として偏差値を利用する場合を説明する.推 薦度計算ルールとして,イベントを"追加", 再決定方 法を"偏差値",ソート形式を"降順"としてセットする.

平均からの差分が大きい場合でも、分散が大きけれ ば、そもそも各要素ごとにばらつきが発生しやすい Class となる.その場合、追加および削除の動機付けと しては弱いとし、分散による補正が可能な偏差値を用 いる。偏差値の計算式を図 8.に示す.

# 10(個々の値 -平均) / √分散 +50

図 **8.** 偏差値の計算式

図 9 では, Port と Property を持つ, Class V, X, Y, Z において,OCL 式 self.ownedElement -> size()の分析を 適用し,その結果より Class Z に対して要素の追加を 行う場合の推薦度算出例を示す.図 8 の計算を適用し, Port および Property の偏差値はそれぞれ,26.9 および 42.3 となる.ソート形式は"降順"で指定されているた め, Port の方が優先順位 1 となる.

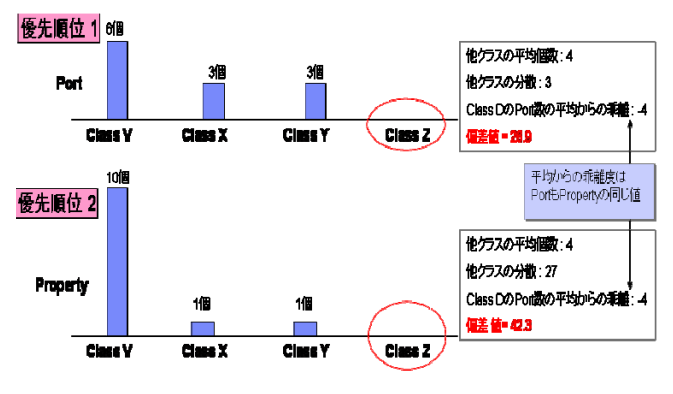

図 **9.** 偏差値を差異決定方法に用いた推薦度算出

# **4.2.3.** 推薦度計算関数を差異決定方法に用いた 場合の推薦度の計算

推薦度計算関数による指標は,OCL 式と偏差値 (or 平均からの差分) などを表す関数を組み合わせた指標 を推薦度計算に適用可能である. OCL 式では, 図 10 に示す関数 Deviation()に OCL 式を適用した例を示す.

### **Deviation( self.ownedPort.size() / self.ownedElement.select(oclIsType(Interface)).size() )**

#### 図 **10.** 推薦度計算関数の例

Deviation 関数の引数に記述している OCL 式は、あ るクラスの持つポートの数とインターフェースの数の 比率を計算するものである.この指標を用いることで, あるクラスのポートの数とインターフェースの数の比 率が他のクラスと比べてどれくらいかけ離れているか を計算することができる.これにより,例として「イ ンターフェースの数に比べてポートの数が極端に少な い」という好ましくない要素を検知して,ユーザーに ポートの追加を促すことが可能となる.

# **5.** 推薦度を取り込んだモデル分析結果とモデ ル編集のための処理の流れ

#### **5.1.** 事前処理

推薦度計算を行うための,事前処理に関する処理全 体のイメージを図 11 に示し,主要な手順を以下に示す.

1) ユーザーによってモデル分析結果の値の変更が 行われる.

2) モデル更新モジュールによって,処理イベントと 選択された要素の通知が推薦度計算モジュールに通知 される.

3) 推薦度計算モジュールが推薦度テーブルから選 択要素が含まれる行を取得する.

4) 推薦度計算モジュールが取得した行を計算ルー ルに従い,ソートを行う.

5) 推薦度順位表示モジュールがユーザーに対して 追加・削除を推薦する要素を表示する.

6) ユーザーは表示された要素に対して,追加・削除 対象の要素を選択する.

7) モデル更新モジュールに追加/削除対象の要素が 通知され,モデル要素の追加/削除が行われる.

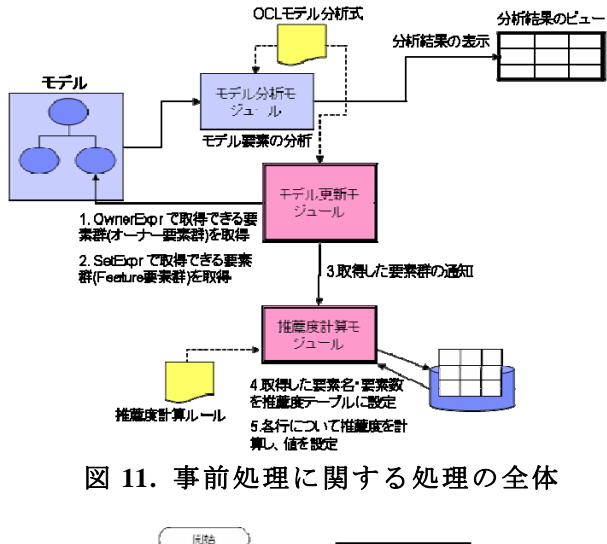

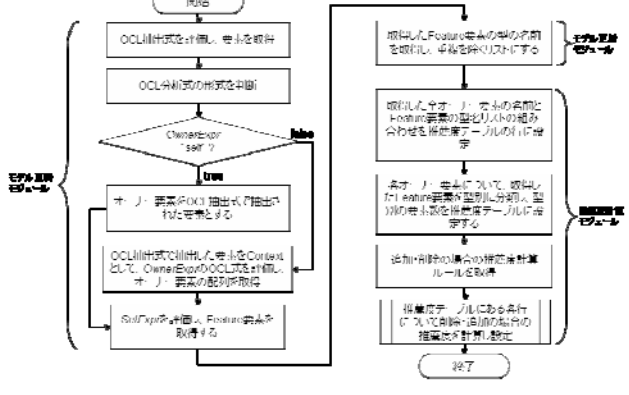

図 **12. OCL** 式を用いた事前処理のフローチャート

OC L 式解釈を含んだ事前処理のフローチャート を図 12 に示す.

#### **.2.** 追加・削除イベント処理 **5**

追加・削除イベント処理に関する処理全体のイメー ジを図 13 に示し、主要な手順を以下に示す.

1) ユーザーによってモデル分析結果の値の変更が 行 われる.

2) モデル更新モジュールによって, 処理イベントと 選 択された要素の通知が推薦度計算モジュールに通知 される.

択 要素が含まれる行を取得する. 3) 推薦度計算モジュールが推薦度テーブルから選

ル に従い,ソートを行う. 4) 推薦度計算モジュールが取得した行を計算ルー

追 加・削除を推薦する要素を表示する. 5) 推薦度順位表示モジュールがユーザーに対して

6) ユーザーは表示された要素に対して、追加·削除 対 象の要素を選択する.

7) モデル更新モジュールに追加/削除対象の要素が 通 知され,モデル要素の追加/削除が行われる.

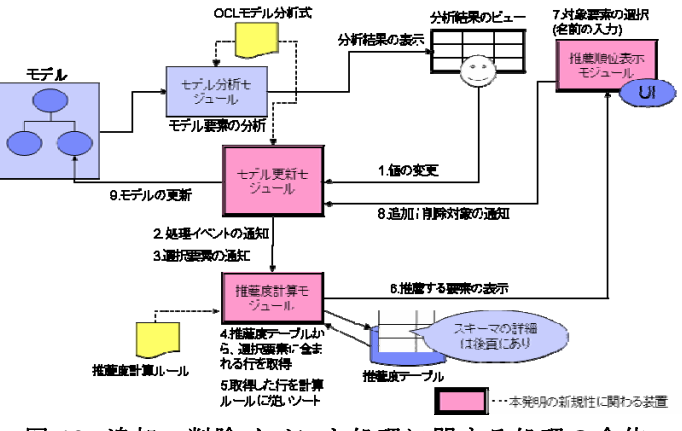

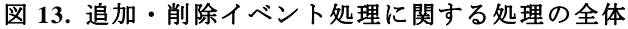

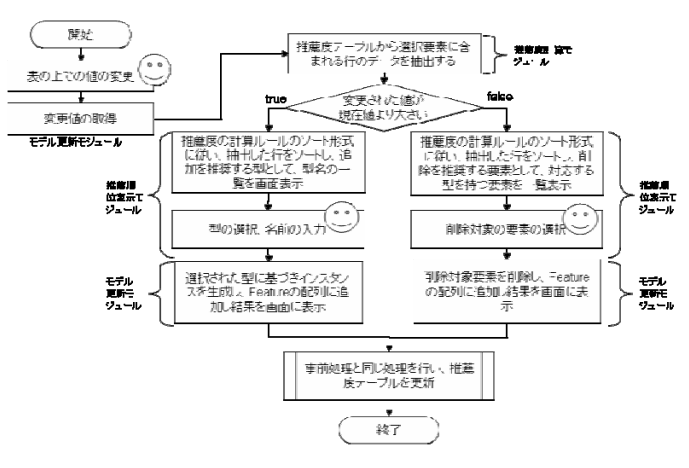

図 **14. OCL** 式を用いた事前処理のフローチャート

OCL 式解釈を含んだ追加・削除イベント処理に関す しなお,この推薦度テーブルの図では,推薦度計算 るフローチャートを図 14 に示す.

実際に適用可能な例をもとにシミュレーションを 実施した.まず,用意する OCL 式を図 15 に示す.

- 抽出式 **:** self.oclIsType(Pack age)
- 分析式 **:**self.packagedElement.

select(oclIsType(Class)).ownedElement -> size()

#### 図 **15.** シミュレーションに用いた **OCL** 式

用する UML モデルのイメージを図 16 に示す. 適 Pa ckage1 と Package2 にはそれぞれ数の異なる Property と Operation を保有する4つのクラスが存在する.

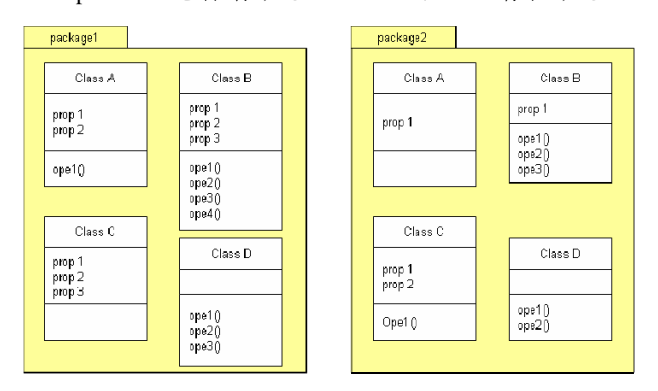

#### 図 **16.** 適用する **UML** モデルのイメージ

図 15 の OCL 式を適用すると, Pacakge1 の要素数が には要素数は, Property と Operation の総数となる. 16 で, Package2 の要素数が 10 と表示される. 具体的

対し ,差異決定方法とソート形式をそれぞれ,"偏差 また,推薦度計算ルールとして,イベント"追加"に 値","降順と指定する.また,イベント"削除"に対し て,同様に"偏差値", "昇順"と指定する.この推薦度計 算ルールを適用して計算された推薦度テーブルを図 17 に示す.図 17 では,要約して Package1 のみに着目 することとする.

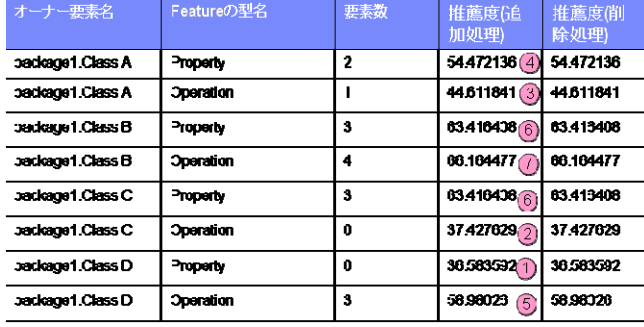

図 **17.** 適用例における推薦度テーブル

なお、この推薦度テーブルの図では、推薦度計算ル ール フローチャートを図 14 に示す. に基づき偏差値の低い順に優先順位を付けた例を, 追加処理に対して示している.

6. 適用シミュレーション **2000 - インストラックス** この状態で、設計者側の利用イ この状態で、設計者側の利用イメージを図 18 に示 す .まず,Package1 に対する分析結果である 16 に対 して設計者が17に変更したとする. その際に,推薦度 表示モジュールにより,図 16 の推薦度テーブルをもと に計算した,追加するモデル要素の Type を推薦度順に 表示する.この表示により設計者は,編集の継続とし て,追加対象のモデル要素の Type を選択し,そのモデ ル要素の名前を入力する.これにより,自動的にモデ ル構造の制約に沿ったモデル要素の追加が自動的に行 われることが可能となる.

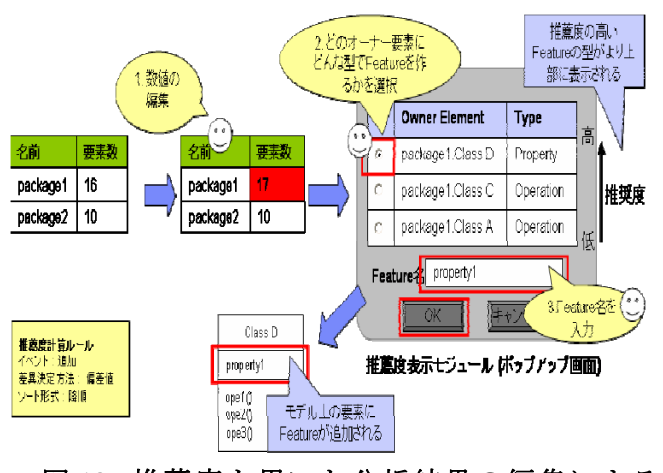

# 図 **18.** 推薦度を用いた分析結果の編集による モデル変更イメージ

#### **7.** まとめ

従来技術では、モデル内に多量の要素が存在する中 でモデル分析を行い,その結果基づき要素を修正する 必要がある場合、該当する要素を手作業で検索してか ら修正を行う必要があった.ゆえに,作業の容易性が 低くなり,作業効率が低下する恐れがあった.これに 対して,本研究における提案による分析結果を直接編 集できることにより,モデルの編集作業の効率性を高 めることが可能となる.

今後は本研究で検討を行った技術を応用し、モデル 駆動 型開発におけるプロセスに適用することでその実 用性を検証していきたい.

# 文献

#### [1] OCL:

http://www.omg.org/technology/documents/modeling \_spec\_catalog.htm#OCL

[2] Eclipse BIRT :

http://www.eclipse.org/birt/phoenix/intro/index.php